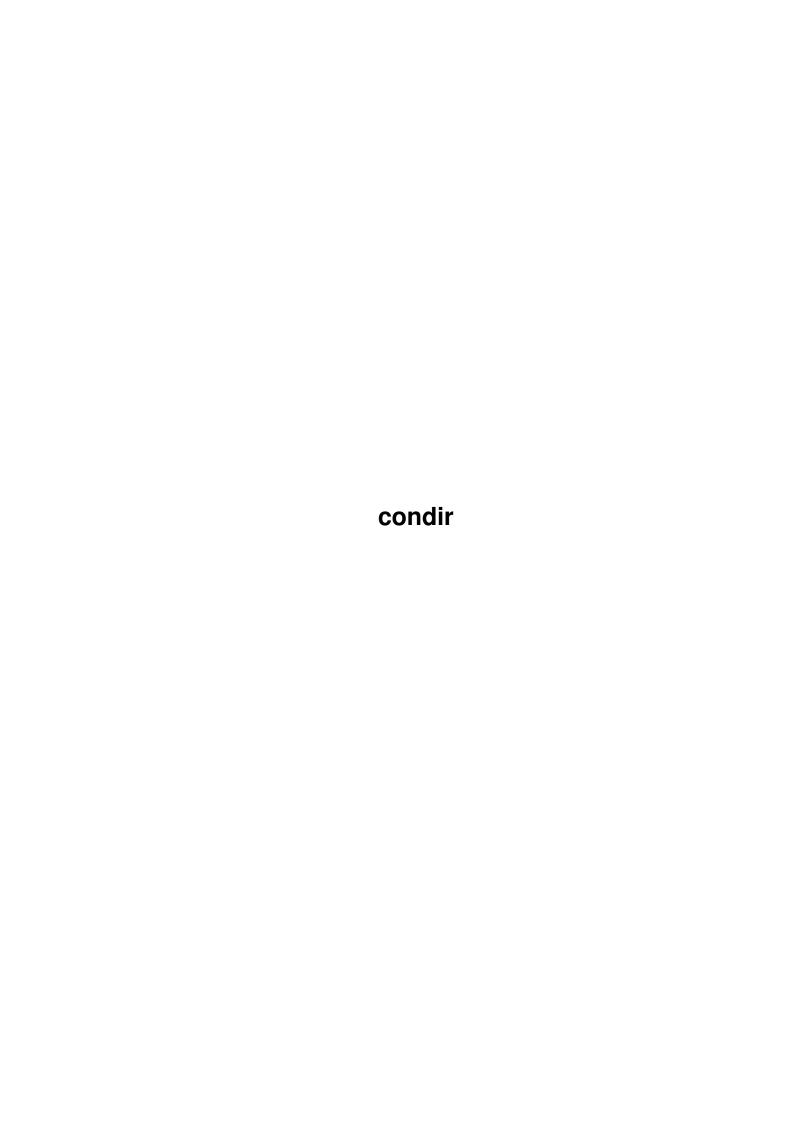

condir

|            |         | COLLABORATORS    |           |
|------------|---------|------------------|-----------|
|            | TITLE : |                  |           |
| ACTION     | NAME    | DATE             | SIGNATURE |
| WRITTEN BY |         | February 1, 2023 |           |

| REVISION HISTORY |      |             |      |  |  |
|------------------|------|-------------|------|--|--|
| NUMBER           | DATE | DESCRIPTION | NAME |  |  |
|                  |      |             |      |  |  |
|                  |      |             |      |  |  |
|                  |      |             |      |  |  |

condir

# **Contents**

| 1 | cond | lir 1                                                 |
|---|------|-------------------------------------------------------|
|   | 1.1  | ConDir - a CD ROM interface for the DLG BBS/OS system |
|   | 1.2  | ConDir - What is it?                                  |
|   | 1.3  | ConDir - What's new?                                  |
|   | 1.4  | ConDir - Shareware concept                            |
|   | 1.5  | ConDir - How do I install ConDir?                     |
|   | 1.6  | ConDir - Command line usage                           |
|   | 1.7  | ConDir - How do I use it?                             |
|   | 1.8  | ConDir - If you registered                            |
|   | 1.9  | ConDir - Some tidbits of important info               |
|   | 1.10 | ConDir - Who programmed it and how do I reach him?    |
|   | 1.11 | ConDir - Thanks to                                    |
|   | 1.12 | ConDir - The registration form                        |
|   | 1 13 | ConDir - The MakeConfig program                       |

condir 1 / 12

# **Chapter 1**

# condir

# 1.1 ConDir - a CD ROM interface for the DLG BBS/OS system

```
$VER: ConDir.Guide 1.3 (7.24.94) by Guy Smith
```

ConDir - a CD ROM interface for the DLG BBS/OS system

By Guy Smith

Table of Contents

What is it?

New stuff!

Registration

Installation

Usage

Online Docs

Notes

Author Info

Acknowledgments

Registered Version Docs

### 1.2 ConDir - What is it?

What is ConDir?

condir 2 / 12

ConDir is an alternative to the built-in DLG file areas. As you may have noticed, some CD ROMs have no effective way of adding them to the DLG file areas. ConDir solves this problem.

If you have ever used a directory utility of some sort (DirOpus, SID, etc.), you have a good idea of what ConDir does. The only difference is that it works through the CON: window.

## 1.3 ConDir - What's new?

New Stuff for Version 1.0 and over

- \* Description files are parsed for each file. These files may appear as files.bbs, sffiles.bbs, wildcat.txt, or dirx.lst on the CD ROM. If you don't have a supported description file, please contact me about adding support.
- $\star$  GUI configuration program for everyone. Previously just for registered users.
- \* Error fixing and interface improvement.
- \* Curser handling a bit better on the selection screens.
- \* Ability for the sysop to upload files to any DLG file area. This option is great for adding most downloaded/requested files to the normal DLG file base. Readme files are used for descriptions if they are found. This is great for disks like the AmiNet CD when you don't want to put ALL the files in the dir on the BBS.
- \* Long awaited RIP support!

See the changes.txt file for a more complete list.

# 1.4 ConDir - Shareware concept

Legal Stuff

ConDir is now based on the shareware concept. Certain features are not available in this version. However, ConDir is still useable without registration. I am asking \$10 for the registration fee.

Now I know that \$10 might sound a little too expensive for some of you. If this is the case, please send me some mail and we can figure something out. At this point, I don't have any sort of job.

If you are the author of a program for DLG Pro, I would be glad to exchange registrations with you.

condir 3/12

I cannot guarantee or be held liable for any damages this program might cause. Just because it works on my A500 running AmigaDOS 2.1 with a ParNetted CDTV doesn't mean it will run on your 4000 running AmigaDOS 3.0 and a Pioneer multi-changer CD ROM. If you run a multi-line system, you probably should use the FS option or the system WILL lock up on you if you are ParNetted to the CD ROM.

NOTE: I \*DOUBT\* this program will run on a 1.3 or below equipped machine. I haven't taken the time to try running it on the CDTV (my only 1.3 machine).

I give my permission to have this program distributed in any manner (CD ROM archives, FidoNet/OtherNet file echoes, diskette, etc.) as long as it is kept with these docs so people don't come screaming to me that they can't figure this out. Please \*DO\* distribute this program to all file distribution networks (SAN, ADS, DDN, etc.).

# Registration

To register ConDir, fill out the registration form and send it to:

Guy Smith 1093 Manigan Ave. Oviedo, FL 32765

As stated on the registration form, make checks payable to Guy Smith. If you don't live in the U.S., please try and get the payment in U.S. dollars. I believe some countries have Postal Money orders that allow you convert your money system into U.S. dollars. If you can't find a solution, please contact me and we'll figure something out.

Some features in the registered version

- \* Ability to allow user's to select up to 100 (!!) different directories (assigns like file: or umods:) to switch back and forth from. This was suggested by Sean Clarke to allow the user to select different CD ROMs to search without having a menu option for each volume. Each of the directories can be assigned user levels AND whether or not the files are moved to the HD.
- $\star$  Ability to list the contents of an archive. At the moment, ARC, LHA/LZH, ZIP, and ARJ are supported. In the future, another option may be added to allow user's to selectively pack files out of a larger archive. Also, I will likely add support for unXPKing files and moving them into the user's dir since I like XPKed mods.
- \* Removal of all delays and "Not registered!" prompts. :)

#### 1.5 ConDir - How do I install ConDir?

condir 4 / 12

### Installation

\_\_\_\_\_

The first thing to do is to get rid of any previous versions of ConDir. This version is totally different than the previous versions.

I recommend copying all the files to a directory like doors:ConDir/ and then assigning ConDir: to that directory like the following:

copy #? doors:ConDir

assign ConDir: doors:ConDir

You will want to add the assign line to your user-startup.

# 1.6 ConDir - Command line usage

Usage

\_\_\_\_

Here are the important command line options and what they do:

- P Specifies a DLG port name to use. This is essentially %PORT.
- C Specifies a location for the config file. You will need to run the

MakeConfig program to generate this file.

FS Allows only one copy of ConDir to be run at a time. People seemed to be having some lockups when two users tried to access the ROM drive at the same time. This should fix that. If, for some reason, users get a message telling them that someone else is using ConDir when they no one is, delete the ENV:ConDir file...

- F Specifies the maximum number of files a user can mark for later download. There is no limit on how large (or small) the number is.
- ? Shows a small help screen listing the commands available.

MV This option activates the file copy process. File are copied to the user's home directory and file descriptions (aka .fd files) are created Note that a Batch.File is still created. This will hopefully get users to download the files and keep them off your HD. This is a global option overriding everything else including directories configurations specifying the no move option (see MakeConfig).

S Option to force size checking before copying files. This is only useful if the MV option is used (or you select "move files" for a particular directory). Note that this option is also a MakeConfig option.

RIP Activates the RIP interface. I was hoping to build this in, but there really isn't a "good" way to know if the menu set the user is currently set to is RIP or not.

condir 5 / 12

#### Using with DLG

\_\_\_\_\_

Put the program in the FILE\_MAIN menu and use this command line:

ConDir P %PORT C ConDir.cfg

[you will need to add a pathname to ConDir and the config file]

Select Overlay and CLI mode. Everything else is really not necessary in the proper functioning of ConDir.

If you need any of the other additional commands (F, FS, MV, etc.), add them to the command line.

#### Notes about RIP

\_\_\_\_\_

Currently, there are not buttons for some of the commands in ConDir. You will just have to use the keyboard for these. I tried to have the commands only available in the registered version the ones not supported. I think I missed a few ones (like the type option).

I really released ConDir with RIP support so I can hear your comments about it. I think I have the right idea in doing it the way I am doing it. Personally, I do like RIP myself although it is a little on the slow side (you will see for yourself). And then, I only have a standard A500 so I know it wouldn't be slower than what I have.

Please, PLEASE let me know what you think about it. I don't care whether you registered ConDir or not.

BTW, if you don't have it already, pick up a copy of RIPComm by Mike Nelson (who, BTW, is the author of RIPGraf). Here is some info about how to reach him I hope he doesn't mind me including this info. I am going to register it and RIPGraf as soon as you all send me \$45 in registrations.:)

#### SUPPORT

~~~~~

I can be reached by Internet as M.NELSON34@GENIE.GEIS.COM

I now have a support BBS running, you can download updates of the program as well as other RIP stuff, running 24hrs/day at  $(519)\,542-6788$  (V.32/V.42bis supported).

#### REGISTERING

~~~~~~~~

If you'd like to register RIPGRAF, then send a registration fee of 30 US (\$38 CAN for Canadian residents only) to:

Mike Nelson 76 Olympus Ct. #59 Sarnia, Ontario CANADA N7S 4S7 condir 6 / 12

#### \*COMPLAIN MODE ON\*

Seriously folks. Until DLG comes out with local RIP viewing capabilities, it is going to be really, really hard to get anything done with them. As it stands now, I have to use RIPComm attached over a nullmodem.device connection to even have a clue what is going on. That isn't the easiest way to get anything done.

Tell TPT you want to see DLG with local RIP capabilities. I doubt it will make much difference. But, if DLG is to remain in the running with the current crop of IBM BBS programs, it has to be done. I am sticking with the Amiga no matter what and would like to remain with DLG.

\*COMPLAIN MODE OFF\*

### 1.7 ConDir - How do I use it?

NOTE: This is a copy of the condir\_user.txt file.

User Documentation for ConDir

The purpose of this program is to let you, the user, have access to different file areas, including CD ROM drives, without having to read through the normal DLG File Areas. In addition, this helps the sysop out by not forcing him to have a bunch of file descriptions taking up space on his hard drive.

The program is relatively easy to use. Most of the program control is done with the number keys. If you have an IBM or clone, make sure you turn on your number lock. Also, this program uses ANSI screen positioning AND ANSI colors. You will need to use a FULLY ANSI capable terminal program.

Here is an example screen:

\_\_\_\_\_\_ Directory: cd0: (8) Up (2) Down E(X) it (T) ype (L) ist (D) own Dir (U)p Dir (G) Mark File (H) elp 2048 21-Jun-93 -> AB20 AB20.INFO 724 02-May-93 AMINET 2048 21-Jun-93 AMINET.INFO 724 02-May-93 8367 20-Jun-93 DIRS.TXT I\_AB20 58811 12-May-93 I\_AMINET 192169 10-Jun-93 [...]

The cursor (->) points to either a file or a directory located in the current directory. Directory names will be in a different color from the files listed. You can move the cursor with specific key commands which are:

condir 7 / 12

8 - Move the cursor up one time. If the cursor is at the top of a listing, the program will attempt to go to the previous page.

- 2 Move the cursor down one time. Again, if the cursor is at the bottom of the listing, the program will display the next page.
- 6 Move to the next page of listings.
- 4 Move to the previous page of listings.
- 7 Move the curser to the top position on page.
- 1 Move the curser to the bottom position of page.

If the program determines that there are no more previous or next pages or listings, nothing will appear to happen.

If you wish to look at a particular directory, move the cursor to that directory (remember directories are in a different color) and press the D key. This then lists the files/directories in that particular directory. If you wish to return back to the previous directory, hit the U key.

If you decide that you would like to download a particular file, move the cursor to that file and hit G. This will pop up a little message telling you that it marked that file for later downloading and ask you to hit the enter key. When you are done marking files exit the program and hit the D key once you return to the normal DLG File Area prompt.

You can also see a list of all the files you have marked so far by hitting the R  $\,\mathrm{key}.$ 

If at any time the display seems to be corrupted (ie, line noise), you can hit the L key to redram the screen. If you forget the key commands, hit the H key for a help screen.

The Type option (T command) lets you display TEXT files. This is really useful especially since most CD ROMs have files.bbs or  $\star$ .readme files which have long descriptions of files.

# Registered ConDir

If the sysop registered ConDir, you also have these options:

A Lists the contents of the archive. This option allows you to see what is in the archive. Currently arc, lha/lzh, zip, and arj files are recognized and displayed.

K Select a different starting directory if the sysop has set up more than one directory. You will be presented with a list of the directories and can select one with the S key. Curser control is the same as the rest of the program (8 is up and 2 is down).

In addition, you will also see the select starting directory screen at the beginning of the program.

condir 8 / 12

If you have any questions, leave feedback to the sysop and he'll get back to you as soon as possible.

For the Sysop

S Allows you to copy files (with their descriptions) to a particular file area. Once you hit the key, you will be prompted for an area number. Two things to note are that at this time, ConDir does NOT check to verify the existance of a particular file area and it does NOT check to see if the area has an alternate directory path selected.

## 1.8 ConDir - If you registered...

Registered ConDir Docs

Key file

Place the ConDir.key file some place where you will remember it. You will need to rerun the MakeConfig program and verify that the location of the Key Path is correct. The MakeConfig program automatically reads the key file and makes some minor changes in the config file.

New online options

When running ConDir, you will have several new options available. They are:

A Lists the archive (if possible). For this to work, you need the newest versions of unzip, unarj, lha, and arc in your c: directory. I already have the necessary checking for several other types of archivers, but don't have a nice way of displaying them (ZOO, DMS, etc.). This will definitely continue to be updated.

K Select a different directory. If you had more than one directory listed in the config file, a list of them will be presented. Note that if the user's level is not high enough for a certain directory, they will see a "Directory not available."

That's about it I think. If you have any questions, you should know where to reach me.

## 1.9 ConDir - Some tidbits of important info

Interesting Tidbits

 $\star$  I had some guru problems a while back with ConDir. I'm not real sure, but I believe the problems to be memory related. When I cleaned up the

condir 9 / 12

code a bit, the problem \*seemed\* to go away. If you have the ability to run Enforcer on ConDir, please do. I would like to know if there are any problems in there I don't know about. If you understand programming talk, I was using a lot of local variables on one part of the program (lots of char whatever[100] lines). I fixed most of them to pointers and malloced the memory instead. I didn't fix all of them which may still cause problems.

Being new to C programming, I didn't know any better. I just read something that said local variables use memory in the stack unless they are malloced. I'm not real sure about that, BUT as far as I can tell, DLG runs programs with an extremely small stack (3200). Not being one to change something so I could do something wrong, I just changed the variables.

\* You MUST watch your file:killedfiles directory if you use the MV option. Essentially, if a user deletes a file using the built-in K command, the file will be copied to the killed files directory. Using MV could potentially cause problems even with 100 megs left on a HD if a user decides he wants 20 5 meg files.

Personally, I don't use the copy method here. The primary reason I don't is that I only have one CD online at a time. Now, it might be a very good idea for sysops using CD changers to use the MV option.

Also, On my system here, the speed of downloads is NOT that big of a deal. Actually, in testing of ConDir, I found I could get Zmodem transfers off the ParNetted CDTV at speeds nearing 2048 cps with nullmodem. People calling at 14.4 and downloading files report that the transfers don't seem to be that slow.

On the same note: For some reason, ConDir and DCP don't seem to work together. Sean Clarke first reported this and after installing DCP myself, I found the same exact problem. Since Mark Montminy, the author of DCP, has stated that DCP 2.0 should be out soon, I will check it out and see if the problem still exists. Until then, well...

Actually, this problem is probably with DLG. For some reason, the Batch.File is only read (or checked for) when File is ran the first time OR when DLG marks files itself. It's really, really weird. Transfers with DCP do work, however, from what I can tell, it requires the user to actually hang up and call back (exiting File and returning doesn't seem to help).

- \* Path names in the Batch.File can ONLY be 45 characters. This MIGHT be a problem with some CD ROMs. I think the AmiNet one should be fine, but the FreshFish has some directories going down 10 or more levels. In cases like that, you might want to make an assign to a specific level (ie, to let user's only access the actual AmiNet dir, assign A: or something to it and specify A: instead of CDO:).
- \* This program runs just fine when accessing things other than CD ROMs. I have a umods: directory where I keep XPKed mods I listen to. To let users get at them, I can just run ConDir with umods: instead of cd0:. \*BING\* Instant file areas without having to make descriptions or batch upload dirs.

condir 10 / 12

## 1.10 ConDir - Who programmed it and how do I reach him?

How To Get In Touch

The BBS is up and running 24 hrs. a day at (407) 366-6274. I just got my FidoNet node number in the 203 nodelist which appeared on 7-23. The problem is my node (1:363/274) has the wrong phone number. Not only that, but my BBS is listed as "Gus's BS." To top it ALL off, my assigned hub is a long distance call from me. To think I waited OVER 2 months for all of that.

If you have UUCP access, the best bet would be to reach me at my Delphi address. I check the mail there almost daily.

Me

Guy Smith 1093 Manigan Ave. Oviedo, FL 32765 (407) 366-6426 (voice) UUCP: GUSMITH@DELPHI.COM

BBS

Gus's BS BBS (407) 366-6274 (v.32bis 14.4K)

AmigaNet: 40:716/21.0 FidoNet: 1:363/274

#### 1.11 ConDir - Thanks to...

Thanks to Sean Clarke who has suggested half of the options in ConDir and essentially been a beta tester for whatever I come up with. Thanks for the mods too...:) I hope you get the computer up and running soon!

Thanks to Mark Montminy for his help with trouble-shooting DCP related issues. DCP is a great idea for using DLG with CD ROMs. I can't wait to get version 2.0.

Thanks to Robert Balogh for being the first to register ConDir. Other registered users include Dave Birdsong, Graham Parkinson, and Michael Stewart. I thank you all.

Thanks to Mike Nelson for some great ideas from his BBS and for RIPGraf and RIPComm. The two programs are great examples of Amiga shareware.

And, I guess I should thank TPT for DLG Pro. I wouldn't be programming ConDir if it wasn't for them.

condir 11 / 12

# 1.12 ConDir - The registration form

| Note that this form will also be in the file ConDir_reg.form.                                                                                            |  |  |  |  |  |
|----------------------------------------------------------------------------------------------------|--|--|--|--|--|
| CUT HERE                                                                                                    |  |  |  |  |  |
| ConDir Registration                                                                                                    |  |  |  |  |  |
| Please fill this out and mail it along with \$10 in U.S. funds (\$12 if you want ConDir sent to you on floppy disk along with several other utilities) t |  |  |  |  |  |
| Guy Smith<br>1093 Manigan Ave.<br>Oviedo, FL 32765                                                                                                    |  |  |  |  |  |
| Make checks payable to Guy Smith.                                                                                                    |  |  |  |  |  |
| Your Name:                                                                                                    |  |  |  |  |  |
| Mailing Address:                                                                                                    |  |  |  |  |  |
| City, State ZIP:                                                                                                    |  |  |  |  |  |
| Voice Number:                                                                                                    |  |  |  |  |  |
| BBS Name:                                                                                                    |  |  |  |  |  |
| Phone Number:                                                                                                    |  |  |  |  |  |
| FidoNet Address:                                                                                                    |  |  |  |  |  |
| UUCP Address (if any):                                                                                                    |  |  |  |  |  |
| Method desired for recieving ConDir updates:                                                                                                    |  |  |  |  |  |
| UUEncoded through UUCP mail                                                                                                    |  |  |  |  |  |
| Sent via FidoNet or AmigaNet                                                                                                    |  |  |  |  |  |
| Sent on 3.5" floppy to home address (add \$2 extra for this option)                                                                                      |  |  |  |  |  |
| Picked up by calling author's BBS (407-366-6274)                                                                                                    |  |  |  |  |  |
| Comments:                                                                                                    |  |  |  |  |  |
|                                                                                                    |  |  |  |  |  |
|                                                                                                    |  |  |  |  |  |
|                                                                                                    |  |  |  |  |  |
|                                                                                                    |  |  |  |  |  |
|                                                                                                    |  |  |  |  |  |

condir 12 / 12

---CUT HERE-----

# 1.13 ConDir - The MakeConfig program

Making a Config

The first thing to notice is that ConDir no longer uses an ascii config file. An ascii text file was simply to limiting. This is where MakeConfig came in.

To run MakeConfig, use the following CLI command line:

MakeConfig <config>

Specify a name for the config file. You can generate as many config files as you want.

A GUI will pop up with several lines of information. Fill out all of these lines. If you don't have a registered version, use s:condir.key as the key file path. The key file will be searched for and if found, some important data will be copied to your config file (name, bbs, and some others you can't see).

Once all the main screen info is filled out, click on the <Edit Dirs> button. You can configure up to 20 possible directories that the user can choose from. Each directory can have a description and user level attached to it. If the user's level is not greater than or equal to the specified level, they will see a "Directory not available message" instead of seeing the description. Note that the actual name of the dir should be like a volume (or assign) like CDO: or mods:. It is a GOOD idea (read: you better do this) to make sure the first directory has a low access level (ie, the same level as is required to run the program) because ConDir MUST have at least one directory at startup and the first directory you input is that directory. No access level checking is done on it at startup.

NOTE: In the unregistered version, ConDir will only read the FIRST directory listed and NOT allow the user to change the directory.

When finished, click the return button and once at the main screen, hit the <Save> key. You can re-edit the config at any time.

You will note that there are two buttons with either "On" or "Off" following them. I have used these instead of the checkmark buttons which didn't always seem to work correctly.

The first button, "Check sizes?" makes the program check the user's available directory size before moving any files there.

The second button on the Directories screen will let you have certain directories where files are moved to the user's directory and areas (possibly) where the files aren't moved. There isn't a need to force the program to duplicate files located on a HD.